## Using myIDEA on the iPad

As of Fall 2016 – myIDEA is not supported for the iPad. Viewing the popup PDFs are a problem because it natively won't let you scroll through them because of the way myIDEA was originally written (pre- tablet era). However, there are two unofficial ways to view PDFs in myIDEA (these are not guaranteed to work in every case, particularly if Apple or Google update their browsers):

If you download the Google Chrome browser for iPad from the app store. When you get in myIDEA and click on the "View Finalized Report" or "View" from the Archived documents, it will open a pop-over view of the front page of the PDF.

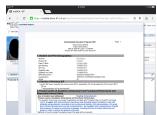

> If you tap and hold on the image of the IEP, it will show you a menu. Choose from this menu: Open Image in New Tab, you'll see a tab appear at the top of the browser with the fully scrollable PDF.

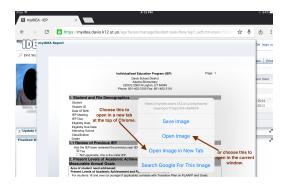

o or

- From the Safari App on iPad, there is less convenient way to do it. When the pdf window opens, if you tap and hold on the PDF Image it will say Save Image, if you tap that it will save the PDF to the Camera Roll in the photos app.
- When you go to the iPad Photos app and choose camera roll, you'll see a grey PDF Icon.

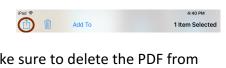

If you select it, you can use the share feature to email the PDF to yourself. If you do that, you should be able to view the PDF from the mail app. (If you do it this way, make sure to delete the PDF from the Photos app and delete the email when you are finished viewing the document. (viewing pdfs from the Chrome App described above is a faster and better alternative.)